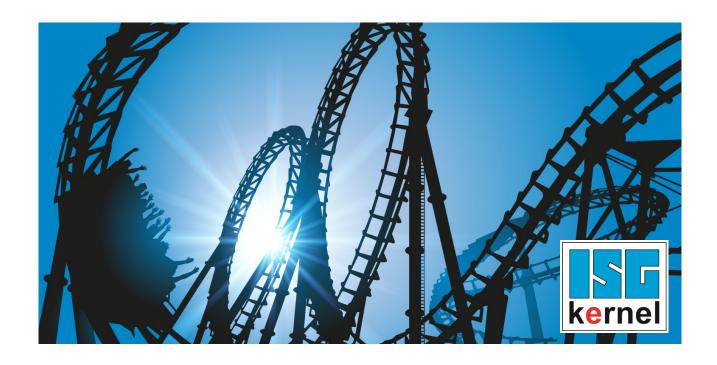

# **DOCUMENTATION ISG-kernel**

# Functional description Jog of path V2.20xx

Short Description: FCT-C15

© Copyright
ISG Industrielle Steuerungstechnik GmbH
STEP, Gropiusplatz 10
D-70563 Stuttgart
All rights reserved
www.isg-stuttgart.de
support@isg-stuttgart.de

Document Version: 1.0 Release: 05/02/2020

#### **Preface**

#### Legal information

This documentation was produced with utmost care. The products and scope of functions described are under continuous development. We reserve the right to revise and amend the documentation at any time and without prior notice.

No claims may be made for products which have already been delivered if such claims are based on the specifications, figures and descriptions contained in this documentation.

#### Personnel qualifications

This description is solely intended for skilled technicians who were trained in control, automation and drive systems and who are familiar with the applicable standards, the relevant documentation and the machining application.

It is absolutely vital to refer to this documentation, the instructions below and the explanations to carry out installation and commissioning work. Skilled technicians are under the obligation to use the documentation duly published for every installation and commissioning operation.

Skilled technicians must ensure that the application or use of the products described fulfil all safety requirements including all applicable laws, regulations, provisions and standards.

#### **Further information**

#### This link

https://www.isg-stuttgart.de/de/isg-kernel/kernel-downloads.html

contains further information on messages generated in the NC kernel, online help, PLC libraries, tools, etc. in addition to the current documentation.

#### **Disclaimer**

It is forbidden to make any changes to the software configuration which are not contained in the options described in this documentation.

#### Trade marks and patents

The name ISG®, ISG kernel®, ISG virtuos®, ISG dirigent® and the associated logos are registered and licensed trade marks of ISG Industrielle Steuerungstechnik GmbH.

The use of other trade marks or logos contained in this documentation by third parties may result in a violation of the rights of the respective trade mark owners.

#### Copyright

© ISG Industrielle Steuerungstechnik GmbH, Stuttgart, Germany.

No parts of this document may be reproduced, transmitted or exploited in any form without prior consent. Non-compliance may result in liability for damages. All rights reserved with regard to the registration of patents, utility models or industrial designs.

Jog of path V2.20xx Page 2 / 21

## **General and safety instructions**

#### Icons used and their meanings

This documentation uses the following icons next to the safety instruction and the associated text. Please read the (safety) instructions carefully and comply with them at all times.

#### Icons in explanatory text

- Indicates an action.
  - ⇒ Indicates an action statement.

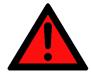

#### **A DANGER**

#### Acute danger to life!

If you fail to comply with the safety instruction next to this icon, there is immediate danger to human life and health.

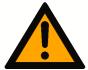

#### **A** CAUTION

#### Personal injury and damage to machines!

If you fail to comply with the safety instruction next to this icon, it may result in personal injury or damage to machines.

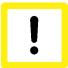

#### **Attention**

#### Restriction or error

This icon describes restrictions or warns of errors.

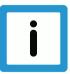

#### **Notice**

#### Tips and other notes

This icon indicates information to assist in general understanding or to provide additional information.

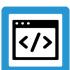

#### **Example**

#### General example

Example that clarifies the text.

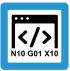

#### **Programing Example**

#### NC programming example

Programming example (complete NC program or program sequence) of the described function or NC command.

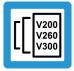

#### **Release Note**

#### Specific version information

Optional or restricted function. The availability of this function depends on the configuration and the scope of the version.

Jog of path V2.20xx Page 3 / 21

## **Table of contents**

|   | Preface |                                                       |    |  |  |
|---|---------|-------------------------------------------------------|----|--|--|
|   | Ge      | eneral and safety instructions                        | 3  |  |  |
| 1 | O۱      | /erview                                               | 6  |  |  |
| 2 | De      | escription                                            | 7  |  |  |
|   | 2.1     | Configuring axes and channels                         |    |  |  |
|   | 2.2     | Switchover sequence                                   | 10 |  |  |
|   | 2.3     | Positions off set                                     | 12 |  |  |
|   | 2.4     | Application examples                                  | 14 |  |  |
| 3 | PL      | .C interface                                          | 15 |  |  |
| 4 | Н       | MI interface                                          | 17 |  |  |
| 5 | Pa      | rameter                                               | 19 |  |  |
|   | 5.1     | Overview                                              | 19 |  |  |
|   | 5.2     | Description                                           | 19 |  |  |
| 6 | Αp      | ppendix                                               | 20 |  |  |
|   | 6.1     | Suggestions, corrections and the latest documentation | 20 |  |  |
|   | Ke      | evword index                                          | 21 |  |  |

# **List of figures**

| Fig. 1: | Moving axes by different channels                                 | 7  |
|---------|-------------------------------------------------------------------|----|
| Fig. 2: | Configuring axes                                                  | 9  |
| Fig. 3: | Initialising a cloned axis                                        | 10 |
| Fig. 4: | Handshake between axes when access to a channel axis is suspended | 11 |
| Fig. 5: | Position offset by another channel                                | 12 |
| Fig. 6: | Position sequence of the example                                  | 14 |
| Fig. 7: | Waiting for axis acknowledgement.                                 | 18 |

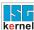

### 1 Overview

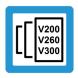

#### **Release Note**

This description of functions is valid as of CNC Build V2.20xx

#### **Task**

This function permits a pause in the machining process to be made in a channel and to move the same physical axes from a second channel.

This is referred to as a channel switchover.

#### **Properties**

Switching over a channel to react to events which require any path motion, e.g. changing a torch in a flame or gas cutting operation.

#### **Parameter**

An auxiliary channel is required here; it must contain the parameters [ \ 8] for the auxiliary axes.

#### Links to other documents

For the sake of clarity, links to other documents and parameters are abbreviated, e.g. [PROG] for the Programming Manual or P-AXIS-00001 for an axis parameter.

For technical reasons, these links only function in the Online Help (HMTL5, CHM) but not in pdf files since pdfs do not support cross-linking.

Jog of path V2.20xx Page 6 / 21

## 2 Description

#### Requirement

The user has the frequent request to interrupt a running program in order to insert a path motion and then continue the program after the interruption.

Inserting a path motion can be implemented by using an "auxiliary channel". In this document, an "auxiliary channel" is referred to as a **jog of path channel**.

A **jog of path channel** contains linked axes which are connected to the same physical axes as the axes in the actual channel.

#### **Switchover**

Channels are switched over by the PLC. Exclusive access of a channel to physical axes is controlled by a control unit provided for each channel.

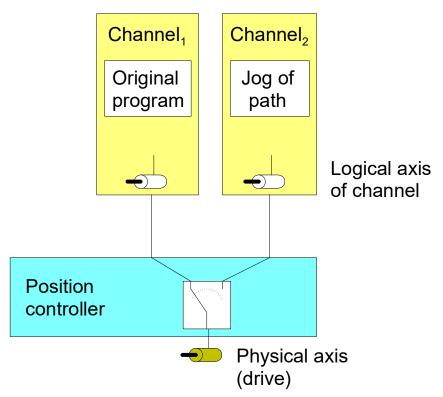

Fig. 1: Moving axes by different channels

#### **Position offset**

When an axis is moved by an inserted path motion, it also retains the offset in the original channel as soon as this channel regains access to the axis.

If this is not required, the user must ensure that the axes are returned to the position they were in before the interruption.

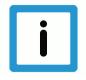

#### **Notice**

#### Licensing note

No additional channel license is required for jog of path channels containing only axes which are linked to physical axes of other channels.

Jog of path V2.20xx Page 7 / 21

## 2.1 Configuring axes and channels

#### **Axes**

In order to interrupt a machining process and move an axis through a different channel, an additional logical axis (e.g. Log. AxisNo. 11) is configured and linked to an existing physical axis (e.g. Log. AxisNo. 1). The link is specified in the axis parameter kopf.link\_to (P-AXIS-00101).

A clone operation takes over all data from the original axis except for the new axis number. This is executed by the axis parameter kopf.clone\_of (P-AXIS-00040) by specifying the axis number of the axis whose axis parameter list is to be copied.

| kopf.achs nr  | 11 |
|---------------|----|
| kopf.link to  | 1  |
| kopf.clone of | 1  |

#### **Channels**

The channels are configured with the logical axes as usual.

#### Channel 1 contains axes 1 to 3 as the main axes

Channel 2 represents the auxiliary channel and contains axes 11 to 13 as main axes

```
gruppe[0].achs_anzahl 3
gruppe[0].achse[0].log_achs_nr
gruppe[0].achse[0].bezeichnung X
gruppe[0].achse[1].log_achs_nr
gruppe[0].achse[1].bezeichnung Y
gruppe[0].achse[2].log_achs_nr
gruppe[0].achse[2].bezeichnung Z
```

Jog of path V2.20xx Page 8 / 21

(drive interface)

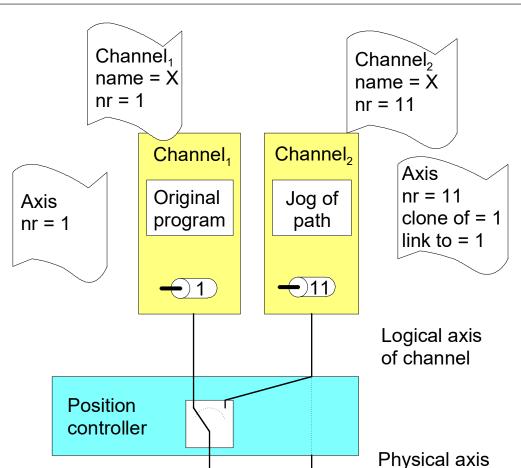

Fig. 2: Configuring axes

#### **Cloned axis**

To create a cloned axis, the axis must first already exist and be initialised before its axis parameter list can be used as a template for the cloned axis. A cloning process involves taking over the parameters of the axis which acts as a template only once. Any subsequent change in axis parameters has no effect on the cloned data set. It only modifies or overwrites the individual axis parameters.

Jog of path V2.20xx Page 9 / 21

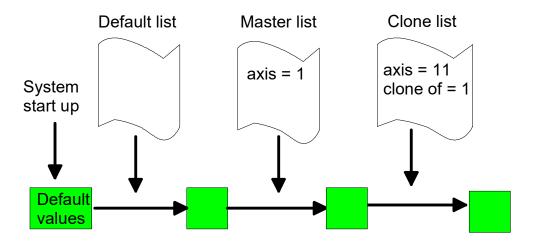

Fig. 3: Initialising a cloned axis

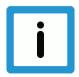

#### **Notice**

The specified clone reference cannot be changed after the first initialisation.

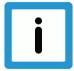

#### **Notice**

If there is no master axis of the clone, the error messages P-ERR-70172 and P-ERR-50462 are issued and a cloned axis is created without a real cloning process.

## 2.2 Switchover sequence

#### Access to axes

As long as the output of a channel is not suspended, the physical axes are linked to the logical axes of the channel. If a second channel requests the same physical axes as those of the first channel, the system waits automatically until the first channel has suspended its output.

If axes move in the channel which suspends axis access, these axes are stopped by a feedhold triggered internally in the NC kernel.

Jog of path V2.20xx Page 10 / 21

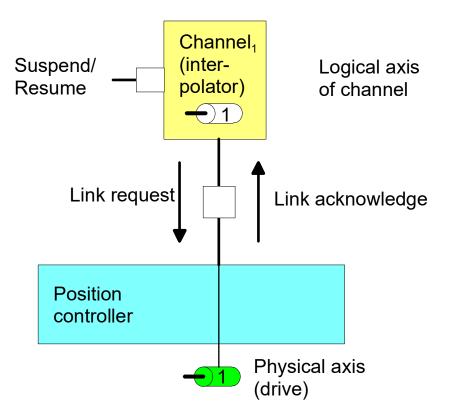

Fig. 4: Handshake between axes when access to a channel axis is suspended

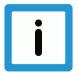

## **Notice**

If access to a physical axis is configured by two (or several) channels, one channel is not given access to the axes until all other channels have suspended their access.

Jog of path V2.20xx Page 11 / 21

#### 2.3 Positions off set

The link between a physical and a logical axis can be changed by an active program with the axes at standstill. After axis output is suspended, the axes can be moved by another channel.

After an axis is returned to the original channel, the commanded position in the channel (command position) and the physical position (active position) may be different. This position offset is cleared at program start and with NC commands (such as #CHANNEL INIT[], deselection of G200 etc.) which cause a position adjustment in the channel.

Therefore, the commanded position in the channel corresponds to the physical set position of the axis (command position = active position).

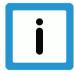

#### **Notice**

The position offsets of the axes are cleared when the channel is initialised or at program start.

Offset = command position (of active link) – active position

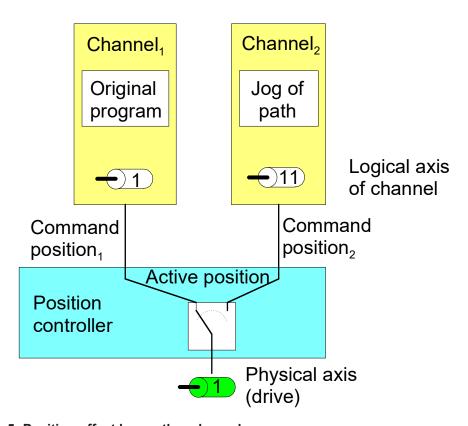

Fig. 5: Position offset by another channel

Jog of path V2.20xx Page 12 / 21

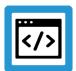

## **Example**

#### Manual block in both channels

Axis 1 of channel 1 and axis 11 of channel 2 are linked to the same physical axis. In each channel, a different manual block (without M30) is started and the channels are suspended one after another.

| Channel 1:<br>Command position<br>(command<br>position) | Channel 2:<br>Command position<br>(command<br>position) | Physical axis position (active position) | Offset<br>Channel 1 | Offset<br>Channel 2 |
|---------------------------------------------------------|---------------------------------------------------------|------------------------------------------|---------------------|---------------------|
| 0 -> 50                                                 |                                                         | 0 -> 50                                  | 0                   | 0                   |
|                                                         | 50 -> 15                                                | 50 -> 15                                 | 0                   | 0                   |
| 50 -> 80                                                |                                                         | 15 -> 45                                 | 35                  | -30                 |
|                                                         | 15 -> 0                                                 | 45 -> 30                                 | 50                  | -30                 |

Jog of path V2.20xx Page 13 / 21

## 2.4 Application examples

#### configuration

2 channels are configured. In channel 1, the Y axis is configured with log axis no. 2 and in channel 2, the cloned axis is configured with the log. axis no. 11.

Configuration of an additional logical axis 11 for physical axis number 2

| kopf.achs nr  | 11 |
|---------------|----|
| kopf.link to  | 2  |
| kopf.clone of | 2  |

#### **Actions**

- 1. Start manual block "G01 G90 X20 Y20 F100" in 1.Kanal 1
- 2. Set "Suspend-Output" in the channel 1 to 1
- 3. Clear "Suspend-Output" in the other channel 2
- 4. Start manual block "G91 Y10" in channel 2 and wait until it ends its execution
- 5. Clear "Suspend-Output" in channel 1
- 6. Set "Suspend-Output" in channel 2

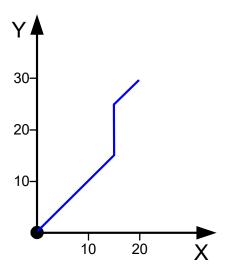

Fig. 6: Position sequence of the example

Alternatively, a motion can be started in manual mode in channel 2 instead of the manual block.

Jog of path V2.20xx Page 14 / 21

# 3 PLC interface

The PLC interface provides control units to switch channel access to the axes and to display the axes.

|                  | display the axes.                                                                                                    |  |  |
|------------------|----------------------------------------------------------------------------------------------------|--|--|
| Interrupt output | of command values to real axes                                                                                                    |  |  |
| Description      | This interrupts the output of NC channel command values to physical axes. The NC channel is stopped and assignment to the real axes is disabled.                                                          |  |  |
|                  | Physical axes can then be requested and moved by another channel. A different logical axis can be linked to a physical axis here.                                                                         |  |  |
|                  | After clearing this interruption, the axes can be requested again and the original channel continues its motion.                                                                                          |  |  |
| Data type        | MCControlDistCtrlUnit, see description of Control Unit                                                                                                    |  |  |
| Access           | PLC reads Request + State and writes Command + Enable                                                                                                    |  |  |
| ST path          | pMC[channel_idx]^.addr^.MCControlBahn_Data. <b>MCControlBoolUnit_SuspendAxi-sOutput</b>                                                                                                    |  |  |
| Commanded, red   | Commanded, requested and return value                                                                                                    |  |  |
| ST element       | .X_Command                                                                                                    |  |  |
|                  | .X_Request                                                                                                    |  |  |
|                  | .X_State                                                                                                    |  |  |
| Data type        | BOOL                                                                                                    |  |  |
| Value range      | [TRUE, FALSE]                                                                                                    |  |  |
| Redirection      |                                                                                                    |  |  |
| ST element       | .X_Enable                                                                                                    |  |  |
| Positions off se | t                                                                                                    |  |  |
| Description      | Display of the current offset of the absolute position between the position controller axis (real physical axis) and the interpolator axis (logical axis) currently linked in the axis coordinate system. |  |  |
|                  | An offset between the position controller position and the interpolator position caused by the use of functions such as "jog of path" (see [FCT-C15 [▶ 6]] is displayed here.                             |  |  |

| Positions off set |                                                                                                    |  |
|-------------------|----------------------------------------------------------------------------------------------------|--|
| Description       | Display of the current offset of the absolute position between the position controller axis (real physical axis) and the interpolator axis (logical axis) currently linked in the axis coordinate system. |  |
|                   | An offset between the position controller position and the interpolator position caused by the use of functions such as "jog of path" (see [FCT-C15 [ 6]] is displayed here.                              |  |
|                   | The offset displayed contains no offsets caused by zero offsets, for example.                                                                                                    |  |
| Signal flow       | CNC → PLC                                                                                                    |  |
| ST path           | pAC[axis_idx]^.addr^.StateLR_Data. <b>D_PositionOffsetPhysicalLogicalACS</b>                                                                                                    |  |
| Data type         | DINT                                                                                                    |  |
| Value range       | 0,1 μm                                                                                                    |  |
| Access            | PLC reads                                                                                                    |  |

Jog of path V2.20xx Page 15 / 21

| Axis supply |                                                                                               |  |  |
|-------------|-----------------------------------------------------------------------------------------------|--|--|
| Description | The command of the physical axes is executed by the logical axis specified in the NC channel. |  |  |
| Signal flow | CNC 	o PLC                                                                                    |  |  |
| ST path     | pAC[axis_idx]^.addr^.StateLR_Data. <b>W_LinkToLogicalAxis</b>                                 |  |  |
| Data type   | UINT                                                                                          |  |  |
| Value range | [= 0 – not linked, > 0 – logic axis number]                                                   |  |  |
| Access      | PLC reads                                                                                     |  |  |

| Axis assignment |                                                                                                    |  |  |
|-----------------|----------------------------------------------------------------------------------------------------|--|--|
| Description     | The display shows the physical axes to which the commanded values of the logical axes are of the channel output. |  |  |
| Signal flow     | $CNC \to PLC$                                                                                                    |  |  |
| ST path         | pAC[axis_idx]^.addr^.StateIPO_Data. <b>X_LinkToPhysicalAxis</b>                                                  |  |  |
| Data type       | UINT                                                                                                    |  |  |
| Value range     | [= 0 – not linked, > 0 – logic axis number]                                                                      |  |  |
| Access          | PLC reads                                                                                                    |  |  |

Jog of path V2.20xx Page 16 / 21

## 4 HMI interface

The current state of an axis can be read by the following channel-specific axis objects.

| Requested axis link |                                                  |  |
|---------------------|--------------------------------------------------|--|
| Object identifier   | requested_link_to_physical_axis                  |  |
| Description         | Shows the number of the requested physical axis. |  |
| Port                | GEO task                                         |  |
| Index-Group         | 0x21301 (+ 1 per channel index)                  |  |
| Index-Offset        | 0x10016 (+ 0x10000 pro Achsindex im Kanal)       |  |
| Туре                | Unsigned 16 Bit                                  |  |
| Access              | Read only                                        |  |

| Active axis link  |                                            |  |
|-------------------|--------------------------------------------|--|
| Object identifier | actual_link_to_physical_axis               |  |
| Description       | Shows the currently linked physical axis.  |  |
| Port              | GEO task                                   |  |
| Index-Group       | 0x21301 (+ 1 per channel index)            |  |
| Index-Offset      | 0x10017 (+ 0x10000 pro Achsindex im Kanal) |  |
| Туре              | Unsigned 16 Bit                            |  |
| Access            | Read only                                  |  |

| State of the axis link |                                                                                                    |  |
|------------------------|----------------------------------------------------------------------------------------------------|--|
| Object identifier      | link_state                                                                                                    |  |
| Description            | Shows the state of axis request, i.e. the assignment of logical to physical axis:  0 : Axis link already existing |  |
|                        | 1 : Physical axis is requested by the position controller                                                         |  |
|                        | 2 : Waiting for acknowledgement of the physical axis from the position controller                                 |  |
| Port                   | GEO task                                                                                                    |  |
| Index-Group            | 0x21301 (+ 1 per channel index)                                                                                   |  |
| Index-Offset           | 0x10018 (+ 0x10000 pro Achsindex im Kanal)                                                                        |  |
| Туре                   | Unsigned 16 Bit                                                                                                   |  |
| Access                 | Read only                                                                                                    |  |

In the example below, channel 1 is waiting for the acknowledgement of the request for the second axis. This can be seen by the CNC object "link\_state" which has the value 2.

Jog of path V2.20xx Page 17 / 21

The command value suppression is not active in either channel.

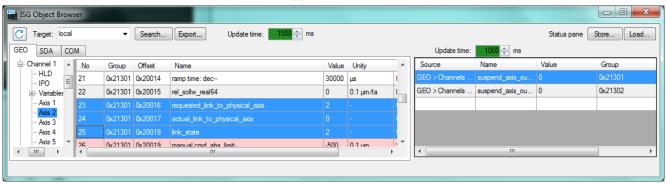

Fig. 7: Waiting for axis acknowledgement.

Jog of path V2.20xx Page 18 / 21

## 5 Parameter

## 5.1 Overview

| ID           | Parameter            | Meaning                   |
|--------------|----------------------|---------------------------|
| P-AXIS-00040 | kopf.clone_of        | Axis copy                 |
| P-AXIS-00101 | kopf. <b>link_to</b> | Link to the physical axis |

## 5.2 Description

| P-AXIS-00040  | Mapping of parameters of an existing axis for default configuration.                                                                                                    |      |  |
|---------------|----------------------------------------------------------------------------------------------------|------|--|
| Description   | For easier configuration an axis could be a copy (clone) of another axis. This means, when the axis is initialised, the clone just uses the data of its master as template. The clone merely has to specify the differences to its master in the parameter list. |      |  |
| Parameter     | kopf.clone_of                                                                                                    |      |  |
| Data type     | UNS16                                                                                                    |      |  |
| Data range    | 0 < clone_of < MAX(UNS16)                                                                                                    |      |  |
| Axis types    | T, R, S                                                                                                    |      |  |
| Dimension     | T:                                                                                                    | R,S: |  |
| Default value | 0                                                                                                    |      |  |
| Drive types   |                                                                                                    |      |  |
| Remarks       |                                                                                                    |      |  |

| P-AXIS-00101  | Linking an interpolator output to a specific physical axis.                                                                                                    |      |  |
|---------------|----------------------------------------------------------------------------------------------------|------|--|
| Description   | The parameter requests a link between the logical axis of the interpolator and the axis of the position controller (drive). If you attempt to link more than one logical axis to the same drive, the other axes must wait until this link is temporarily interrupted by a command If you attempt to link more than one logical axis to the same drive, the other axes must wait until this link is temporarily interrupted by a command and released for a new connection. |      |  |
| Parameter     | kopf.link_to                                                                                                    |      |  |
| Data type     | UNS16                                                                                                    |      |  |
| Data range    | 0 < link_to < MAX(UNS16)                                                                                                    |      |  |
| Axis types    | T, R, S                                                                                                    |      |  |
| Dimension     | T:                                                                                                    | R,S: |  |
| Default value | 0                                                                                                    |      |  |
| Drive types   |                                                                                                    |      |  |
| Remarks       |                                                                                                    |      |  |

Jog of path V2.20xx Page 19 / 21

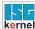

## 6 Appendix

## 6.1 Suggestions, corrections and the latest documentation

Did you find any errors? Do you have any suggestions or constructive criticism? Please contact us at documentation@isg-stuttgart.de ...... The latest documentation is posted on our website (DE/ENG):

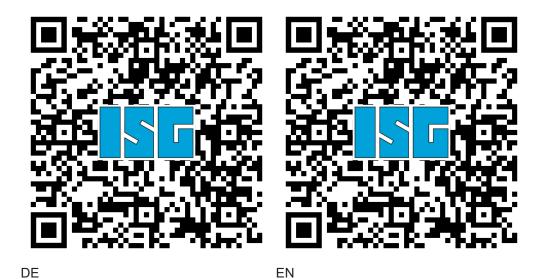

Deutsch: https://www.isg-stuttgart.de/de/isg-kernel/kernel-downloads.html English: https://www.isg-stuttgart.de/en/isg-kernel/kernel-downloads.html

Email: documentation@isg-stuttgart.de

Jog of path V2.20xx Page 20 / 21

# **Keyword index**

| A                                                                             |      |
|-------------------------------------------------------------------------------|------|
| Achse Achsversorgung Zuordnung:logischphysikalische Achse zur logischen Achse |      |
| P                                                                             |      |
| P-AXIS-00040pAC                                                               |      |
| X_LinkToLogicalAxisX_LinkToPhysicalAxis                                       | 16   |
| S                                                                             |      |
| Sollwertausgabe auf reale Achsen unterbrechen                                 | 15   |
| Z                                                                             |      |
| Zuordnuung<br>Achse:logisch                                                   | . 16 |

Jog of path V2.20xx Page 21 / 21